УТВЕРЖДЕН ВАРБ.411711.182 РЭ изм. 1 ЛУ

# **Беспроводная система вибромониторинга ТОРОС-22**

## **Руководство по эксплуатации**

## **ВАРБ.411711.182 РЭ изм. 1**

Санкт-Петербург 2023 г.

#### Оглавление

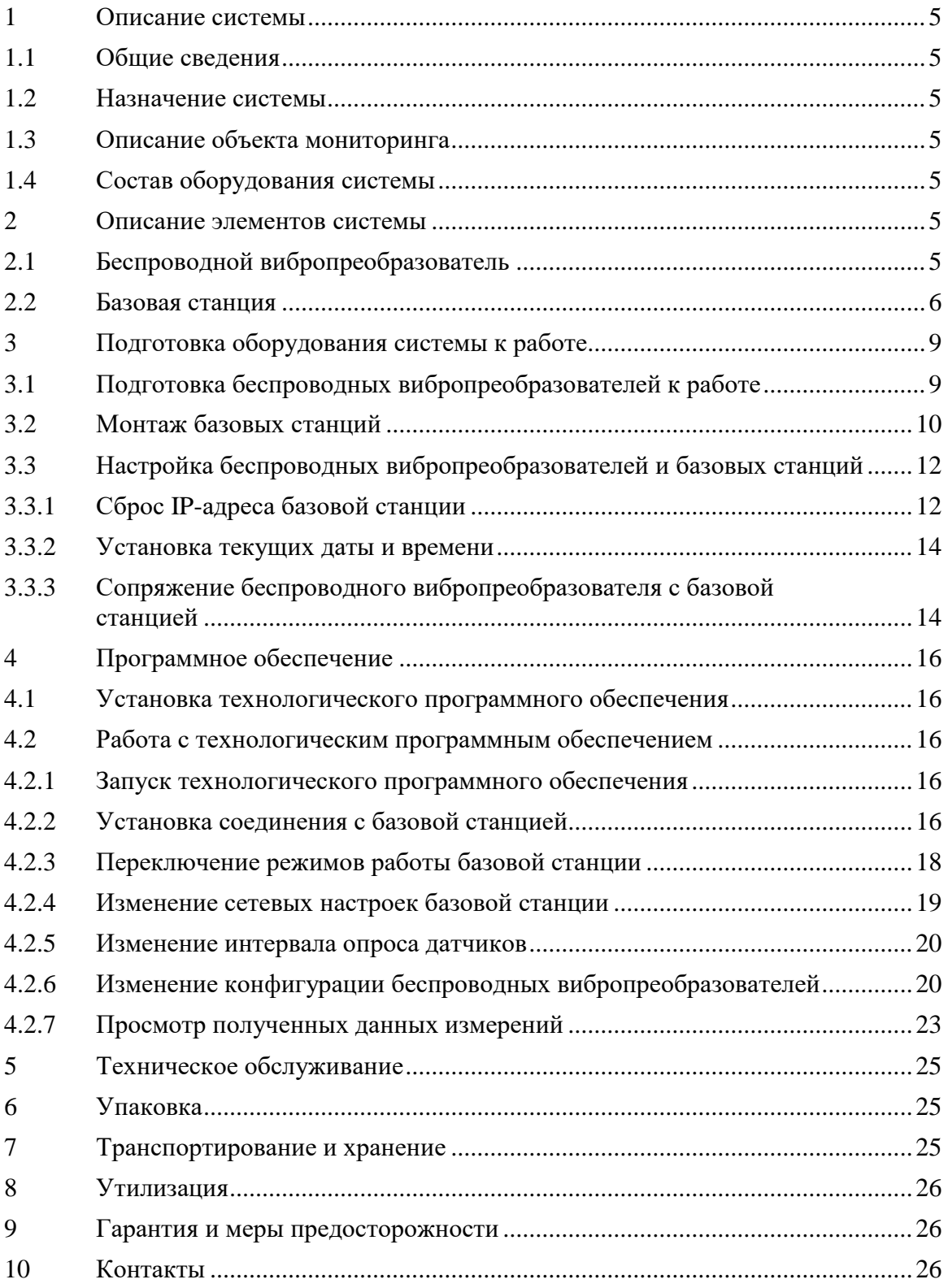

Настоящее руководство по эксплуатации (далее РЭ) предназначено для ознакомления технических специалистов с назначением, основными принципами работы, техническими характеристиками, правилами эксплуатации и технического обслуживания беспроводной системы вибромониторинга ТОРОС-22 (далее система).

Прежде чем приступить к работе с системой технический персонал должен внимательно ознакомиться с настоящим руководством по эксплуатации.

К обслуживанию системы допускаются лица, прошедшие инструктаж по технике безопасности и имеющие необходимую квалификацию. Персонал, обслуживающий электроустановки, должен быть обеспечен защитными средствами, прошедшими соответствующие испытания.

Условные обозначения по технике безопасности в настоящем руководстве и специальные предупреждающие символы в разделах настоящего руководства призваны обратить внимание пользователя на возможную опасность как для него самого, так и для других людей и окружающих объектов, связанную с эксплуатацией БСВ, а также помочь обеспечить правильную и безопасную его эксплуатацию. Символы и их описания приведены ниже.

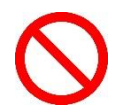

Символ указывает, что соответствующий раздел содержит информацию о запрещенных действиях.

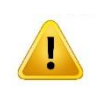

Символ показывает, что соответствующий раздел включает в себя предупреждения и пользователь должен обратить внимание на то или иное действие, указанное в разделе.

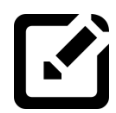

Символ **Примечание.** Данный символ указывает на текст, являющийся дополнением к основному тексту и несущий разъяснительный характер, т.е. облегчает понимание различных терминов, определений или процессов.

В случае, если предупреждения по технике безопасности в данном руководстве напечатаны неразборчиво или в случае утери самого руководства, обратитесь к организации-изготовителю системы и закажите новый экземпляр руководства (*см. раздел [Контакты](#page-25-2)*).

#### <span id="page-4-0"></span>**1 Описание системы**

#### <span id="page-4-1"></span>**1.1 Общие сведения**

Беспроводная система вибромониторинга ТОРОС-22 (далее система) является автономной автоматизированной информационной системой, обеспечивающей измерение и передачу значений параметров вибрации и температуры контролируемого оборудования.

#### <span id="page-4-2"></span>**1.2 Назначение системы**

Система предназначена для измерения и передачи параметров вибрации и температуры узлов (например, подшипниковых узлов контролируемого оборудования), агрегатов, установок и т.п. (далее - контролируемое оборудования).

Система предназначена для решения следующих задач:

- измерение параметров вибрации и температуры контролируемого оборудования в контрольных точках при помощи беспроводных измерительных датчиков;
- − преобразование аналоговых сигналов первичных преобразователей в цифровую форму и передача преобразованных сигналов в базовую станцию системы с использованием технологии беспроводной передачи данных LoRa для последующей обработки;
- передача обработанной информации о вибрационном состоянии и температуре контролируемого оборудования из базовой станции (базовых станций) по сетям Ethernet на сервер (персональный компьютер) для визуального отображения в технологическом программном обеспечении системы (далее ТПО) или для дальнейшей обработки в программном обеспечении стороннего разработчика;

#### <span id="page-4-3"></span>**1.3 Описание объекта мониторинга**

Объектами мониторинга могут являться узлы агрегатов роторного и возвратнопоступательного типов, механические передачи, машины и механизмы различных отраслей промышленности.

#### <span id="page-4-4"></span>**1.4 Состав оборудования системы**

Система состоит из следующих основных элементов:

- − один или несколько беспроводных преобразователей параметров вибрации с функцией измерения температуры в контролируемой точке (беспроводной вибропреобразователь ТОРОС ВП103 - далее БВП);
- − одна или несколько базовых станций ТОРОС БС211 (далее БС).

К каждой БС может быть подключено до 100 БВП.

Для работы оператора с системой необходим персональный компьютер (не входит в комплект поставки) с установленным на него ТПО из комплекта поставки системы.

#### <span id="page-4-5"></span>**2 Описание элементов системы**

#### <span id="page-4-6"></span>**2.1 Беспроводной вибропреобразователь**

В качестве преобразователя параметров вибрации в системе используется беспроводной вибропреобразователь ТОРОС ВП103 (далее БВП).

БВП имеет встроенный трёх-осевой акселерометр для измерения параметров вибрации в контролируемой точке.

Для измерения температуры контролируемого оборудования в точке крепления БВП служит встроенный датчик температуры.

Передача измеренных параметров на базовую станцию происходит при помощи встроенного в БВП приёмника-передатчика по технологии беспроводной связи LoRa.

Питание электронной части БВП осуществляется от встроенного неперезаряжаемого литий-тионилхлоридного (LiSOCl2) элемента питания типоразмера ER18505, 3.6 В, 3600 мАч.

Для экономии заряда встроенного элемента питания в БВП предусмотрен переход в режим пониженного энергопотребления («спящий режим»). Периодичность перехода БВП в активный режим (процесс измерений и передачи данных) задаётся по расписанию при настройке БВП.

Общий вид и габаритные размеры БВП *см. [Рисунок](#page-5-1) 1.*

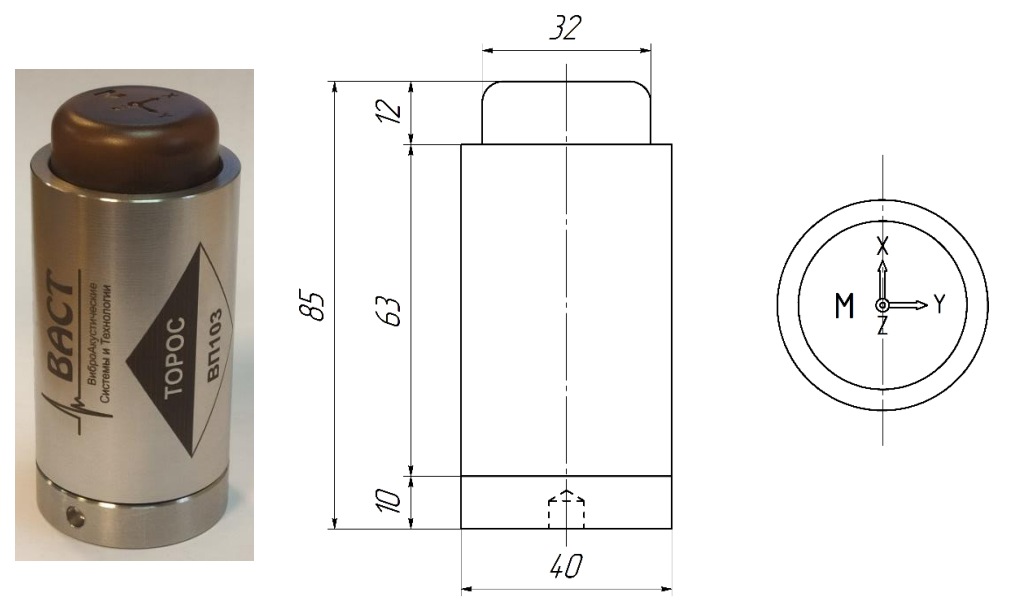

*Рисунок 1*

<span id="page-5-1"></span>Технические и метрологические данные БВП указаны в паспорте на БВП (см. МБРВ.411711.001 ПС «Беспроводной вибропреобразователь ТОРОС ВП103. Паспорт»).

#### <span id="page-5-0"></span>**2.2 Базовая станция**

Базовая станция ТОРОС БС211 (далее БС) предназначена для приёма результатов измерений от подключенных к ней по технологии беспроводной передачи данных LoRa датчиков, записи принятых данных в энергонезависимую память (microSD Card) и передачи данных по сетям Ethernet для дальнейшей обработки в ТПО или внешнем программном обеспечении.

Внешний вид базовой станции *см. [Рисунок](#page-6-0) 2.*

Основные технические данные указаны в паспорте на БС (см. МБРВ.411711.002 ПС «Базовая станция ТОРОС БС211. Паспорт»).

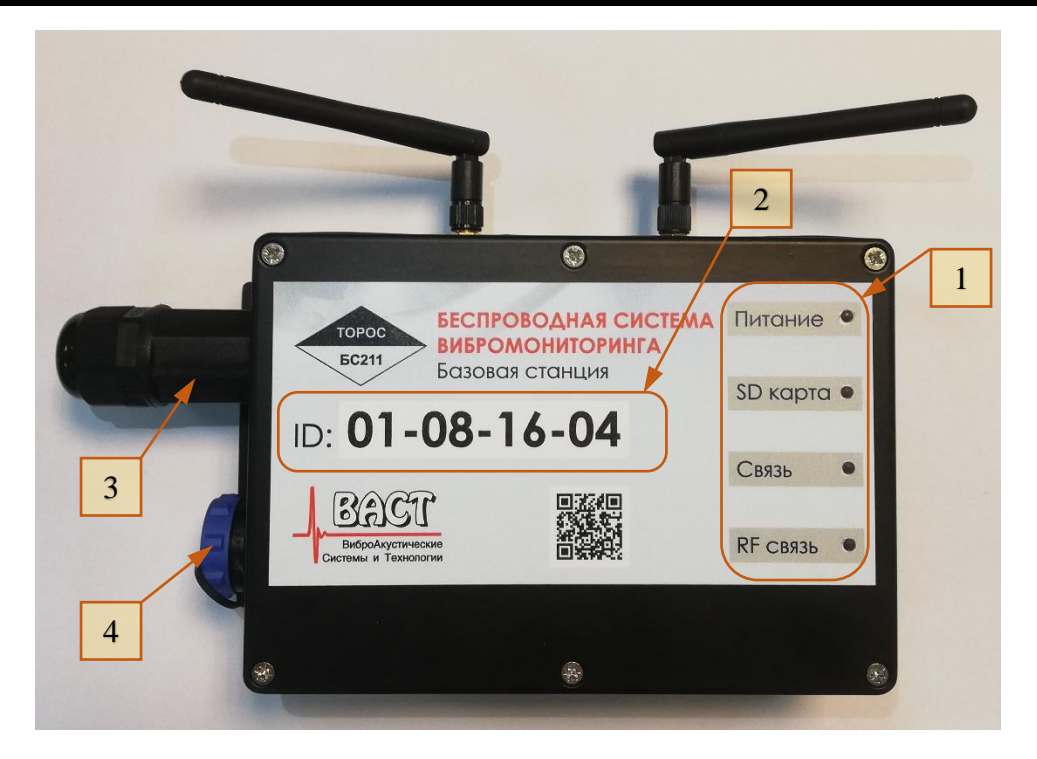

*Рисунок 2*

<span id="page-6-0"></span>Идентификационный номер (ID) базовой станции указан на верхней крышке (*см. [Рисунок](#page-6-0) 2, поз. 2*).

Для определения режима работы БС предусмотрены четыре светодиодных индикатора (*см. [Рисунок](#page-6-0) 2, поз. 1; [Рисунок](#page-12-0) 8, позиции 2…5).*

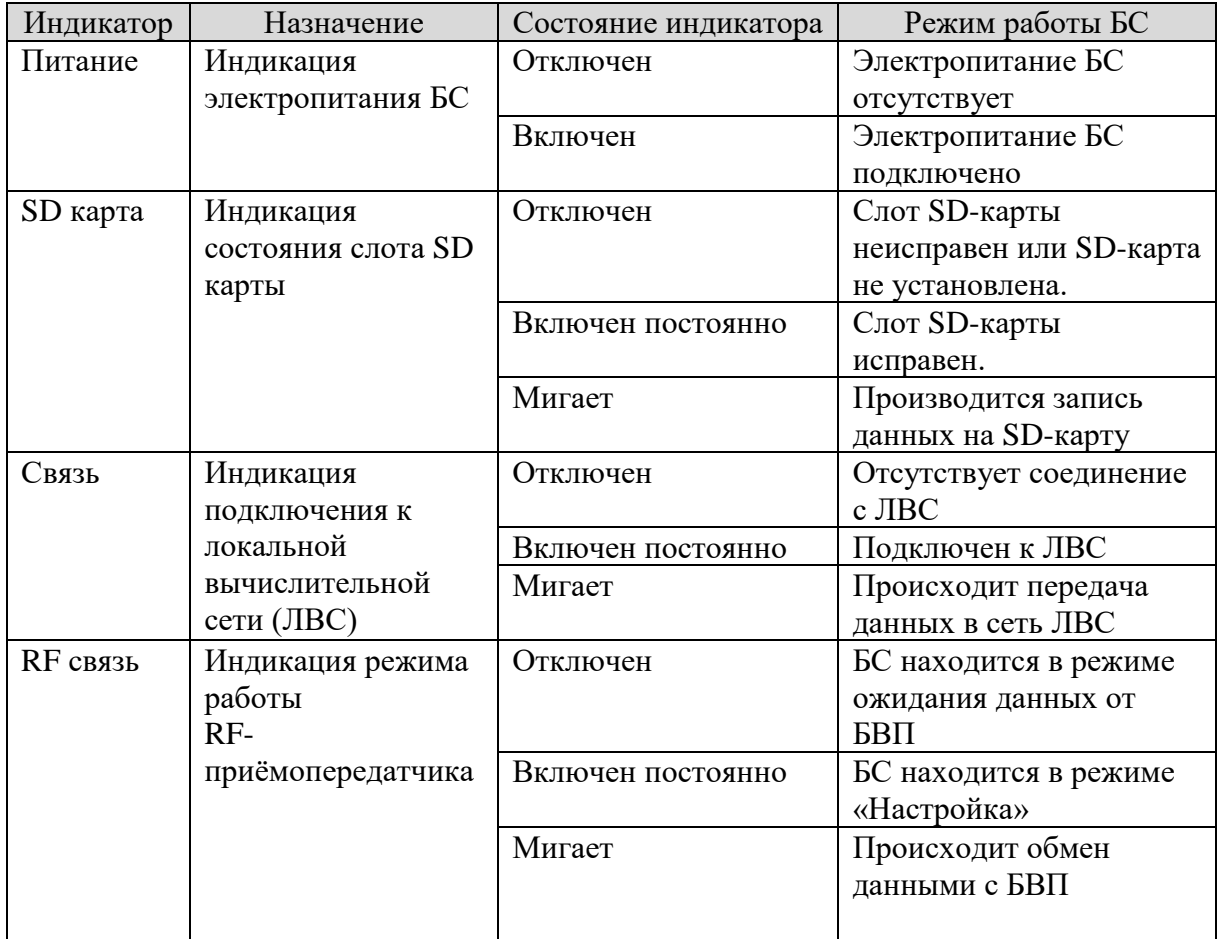

На левой боковой стенке БС расположены герморазъём SP21 PIN2 (*см. [Рисунок](#page-6-0) 2, поз. 4)* для подключения кабеля электропитания и герморазъём RJ-45 (*см. [Рисунок](#page-6-0) 2, поз. 3)* для подключения к ЛВС.

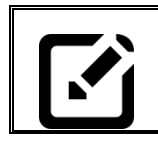

## *Примечание:*

*Для доступа к разъёму RJ-45 (см. [Рисунок](#page-7-0) 3, поз. 1) необходимо открутить гермоввод (см. [Рисунок](#page-7-0) 3, поз. 2) от герморазъёма.*

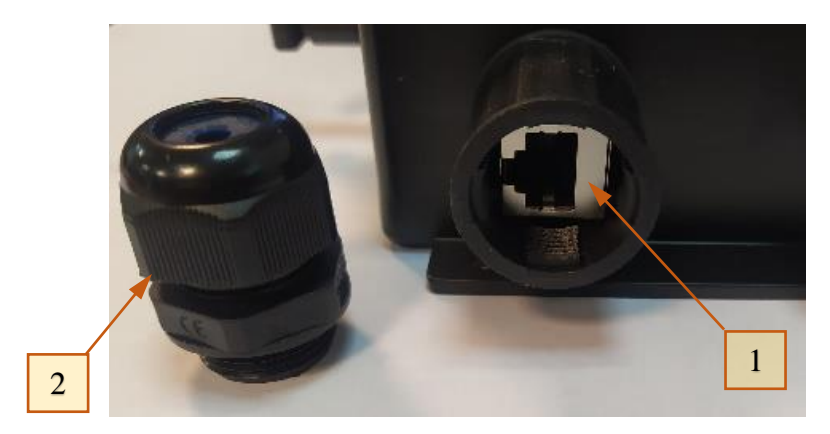

*Рисунок 3*

<span id="page-7-0"></span>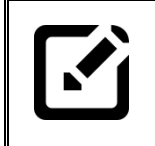

# *Примечание:*

*Для доступа к разъёму электропитания (см. [Рисунок](#page-7-1) 4, поз. 1) необходимо открутить крышку (см. [Рисунок](#page-7-1) 4, поз. 2) от герморазъёма.*

<span id="page-7-1"></span>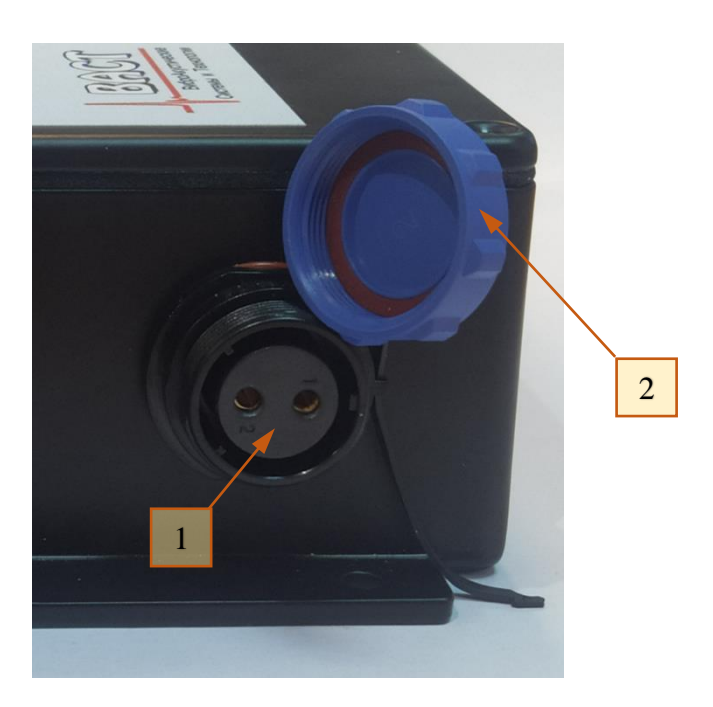

*Рисунок 4*

### <span id="page-8-0"></span>**3 Подготовка оборудования системы к работе**

#### <span id="page-8-1"></span>**3.1 Подготовка беспроводных вибропреобразователей к работе**

Процесс подготовки беспроводного вибропреобразователя к работе и монтаж БВП описан в МБРВ.411711.001 ПС «Беспроводной вибропреобразователь ТОРОС ВП103. Паспорт».

#### *Примечание:*

*Место установки БВП необходимо выбирать с учётом следующих требований:*

- − *установочная поверхность должна находиться в плоскости измерительных осей X и Y;*
- − *ось установочного резьбового отверстия под комплектную шпильку должна совпадать с измерительной осью Z.*

*Расположение измерительных осей указано на корпусе БВП (см. [Рисунок](#page-8-2) 5).*

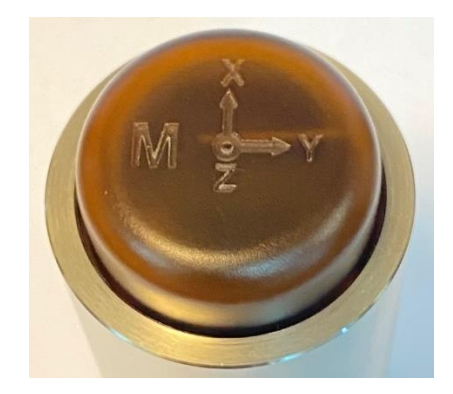

*Рисунок 5*

<span id="page-8-2"></span>Процесс сопряжения беспроводного вибропреобразователя с базовой станцией и настройка конфигурации БВП описан в *пункте [3.3.3](#page-13-1).*

#### <span id="page-9-0"></span>**3.2 Монтаж базовых станций**

Установить базовую станцию в предусмотренное проектной документацией место.

#### *Примечание:*

*При разработке проектной документации следует учитывать следующие ограничения по расположению элементов системы:*

- − *количество расположенных в радиусе 150 метров базовых станций не должно превышать 40 штук;*
- − *количество сопрягаемых с одной БС беспроводных вибропреобразователей не должно превышать 100 штук;*

*расстояние от БВП до сопрягаемой БС не должно превышать 150 метров (расстояние указано при расположении БВП и БС в зоне прямой видимости, при наличии между ними препятствий расстояние уверенного приёма снижается).*

#### *Внимание!!!*

*В случае, если проектной документацией расположение базовой станции предусмотрено в труднодоступном для обслуживания месте, рекомендуется до установки БС на проектное место предварительно произвести все необходимые действия по настройке БС, требующие снятия верхней крышки.*

Подключение базовой станции осуществить в следующей последовательности:

- − снять верхнюю крышку, открутив шесть фиксирующих её винтов;
- − проверить наличие элемента питания CR2032 в слоте питания часов реального времени (*см. [Рисунок](#page-10-0) 6, поз. 1*), при его отсутствии установить исправный элемент питания;

#### *Внимание!!!*

*Элемент питания CR2032 является малогабаритным элементом питания.*

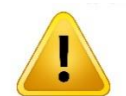

*НЕ ДОПУСКАТЬ ПРОГЛАТЫВАНИЯ.*

*Проглатывание может привести к ожогам, перфорации мягких тканей и смерти. Тяжелые ожоги могут возникнуть в течение двух часов после попадания элемента питания внутрь организма человека.*

*При проглатывании следует незамедлительно обратиться за медицинской помощью.*

− проверить наличие карты памяти в слоте SD-карт (*см. [Рисунок](#page-10-0) 6, поз. 2*), при её отсутствии установить исправную карту памяти.

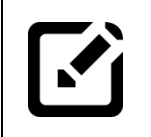

#### *Примечание:*

*Поддерживаемые SD-карты: Форм-фактор – microSD Card, класс скорости – Class 10, максимальный объём памяти до 32ГБ.*

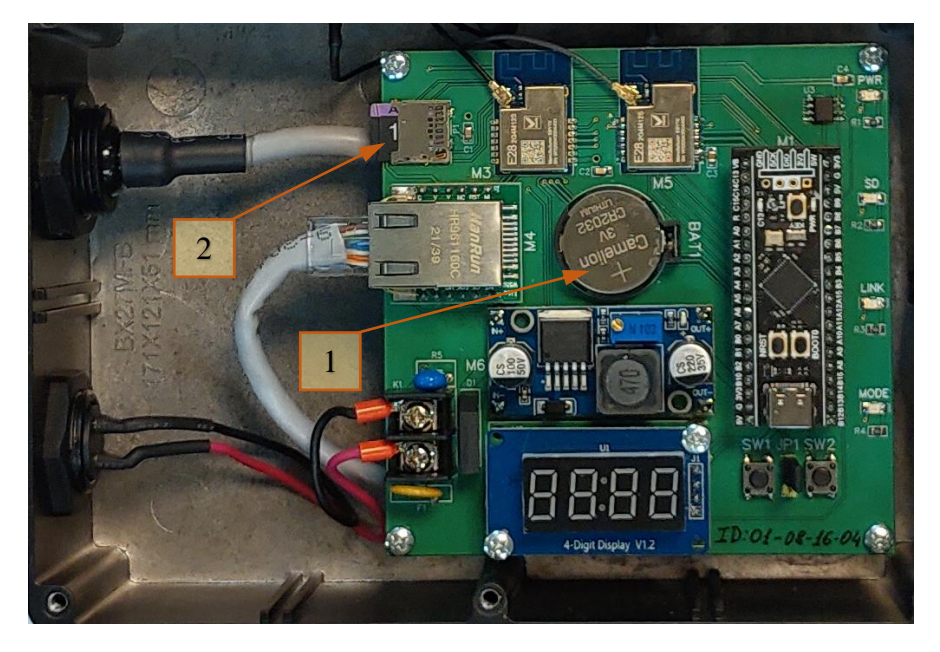

*Рисунок 6*

<span id="page-10-0"></span>− подключить БС к ЛВС предприятия, присоединив Ethernet-кабель к герморазъёму (*см. [Рисунок](#page-6-0) 2, поз. 3*);

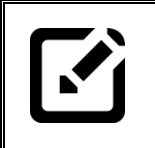

#### *Примечание:*

*Для подключения Ethernet-кабеля к БС выполнить следующие действия:*

- − *открутить гермоввод (см. [Рисунок](#page-7-0) 3, поз. 2) от герморазъёма;*
- − *пропустить Ethernet-кабель через сальник гермоввода;*
- − *установить на кабель штекер RJ-45 и подключить его к розетке (см. [Рисунок](#page-7-0) 3, поз. 1);*
- − *вкрутить гермоввод в герморозетку до уплотнения сальника на кабеле.*

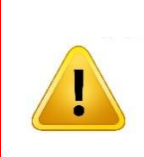

#### *Внимание!!!*

*Базовая станция поддерживает технологию подачи электропитания посредством PoE (Power over Ethernet) IEEE 802.3at, Type, 48 В. При подключении базовой станции по технологии PoE описанное ниже подключение кабеля питания производить не требуется.*

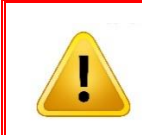

#### *Внимание!!!*

*При подключении кабеля питания к БС кабель должен быть обесточен. На соответствующие расцепители должны быть установлены таблички «Не включать. Работают люди!»*

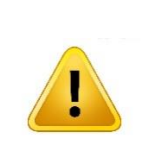

#### *Внимание!!!*

*Кабель питания должен быть подключен к внешнему источнику электропитания, имеющему следующие параметры:*

− *выходное напряжение 6…36 В (постоянного или переменного тока); максимально допустимая сила тока не менее 1 (один) А.*

*Примечание:*

*Для подключения кабеля электропитания к БС (при отсутствии возможности подключения БС по технологии PoE) выполнить следующие действия:*

- − *открутить крышку (см. [Рисунок](#page-7-1) 4, поз. 2) от герморазъёма;*
- − *подключить к разъёму кабель питания с установленным на него штекером SP21 PIN2;*
- − *затянуть накидную гайку штекера до уплотнения разъёмного соединения.*
- − произвести установку необходимого программного обеспечения на компьютер оператора (*см. пункт [4.1](#page-15-1)*);
- произвести настройку базовой станции и сопряжение с ней соответствующих БВП (*см. пункт [3.3](#page-11-0)*).

#### <span id="page-11-0"></span>**3.3 Настройка беспроводных вибропреобразователей и базовых станций**

Настройка оборудования системы (базовой станции и соответствующих ей беспроводных вибропреобразователей) при первом включении заключается в назначении IP-адреса базовой станции, установке текущих даты и времени, установление связи между БС и БВП.

Настройку оборудования системы производить в следующей последовательности:

- произвести установку и подключение базовой станции в соответствии с указаниями пункта *[3.1](#page-8-1)*;
- − подать питание на базовую станцию и убедиться, что включился светодиодный индикатор «Питание»;
- − убедиться, что включился светодиодный индикатор «Связь»;
- − убедиться, что включился светодиодный индикатор «SD-карта»;
- − произвести настройку базовой станции (задать сетевые настройки, интервал опроса БВП, установить текущие дату и время) при помощи ТПО *(см. пункты [4.2.2,](#page-15-4) [4.2.4,](#page-18-0) [0](#page-19-2));*
- − поочерёдно (для каждого БВП) произвести установление связи между БС и БВП (*см. пункт [3.3.3](#page-13-1)*);
- − установить верхнюю крышку (если она снималась в процессе настроек) базовой станции, зафиксировав её шестью винтами.

#### *Внимание!!!*

*Работа базовой станции со снятой верхней крышкой допускается только на время настройки БС и БВП.*

#### <span id="page-11-1"></span>**3.3.1 Сброс IP-адреса базовой станции**

По умолчанию базовая станция имеет IP-адрес:

## **192.168.1.150**

Если не удаётся произвести подключение к БС по IP-адресу по умолчанию (например, если IP-адрес был изменён и на момент настройки неизвестен), необходимо предварительно произвести сброс IP-адреса на IP-адрес по умолчанию.

Для сброса IP-адреса необходимо произвести следующие действия:

− установить перемычку JP1 (*см. [Рисунок](#page-12-1) 9, поз. 2*) в положение 2-3 (*см. [Рисунок](#page-12-2) 7в*).

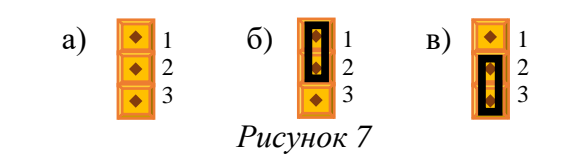

<span id="page-12-2"></span>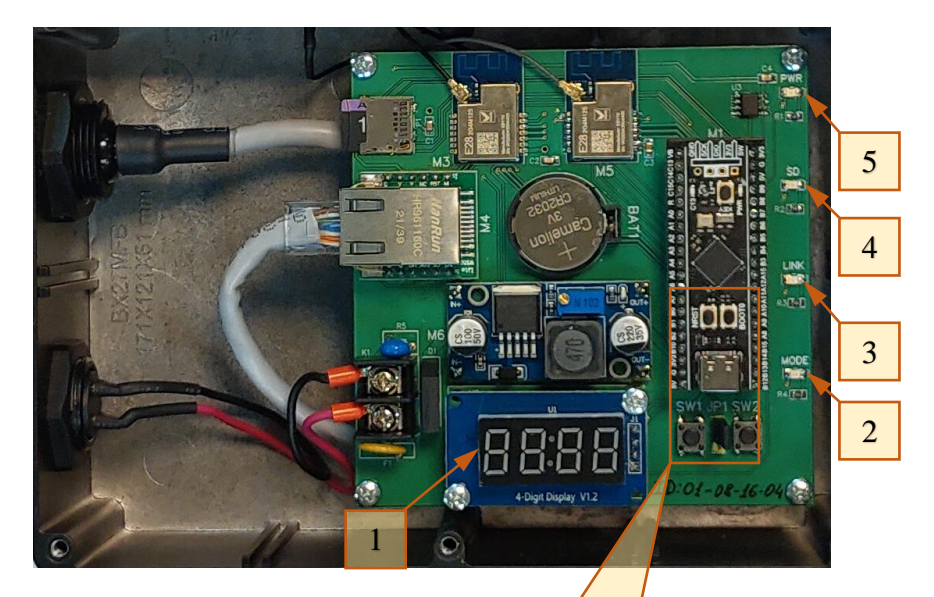

*Рисунок 8*

<span id="page-12-0"></span>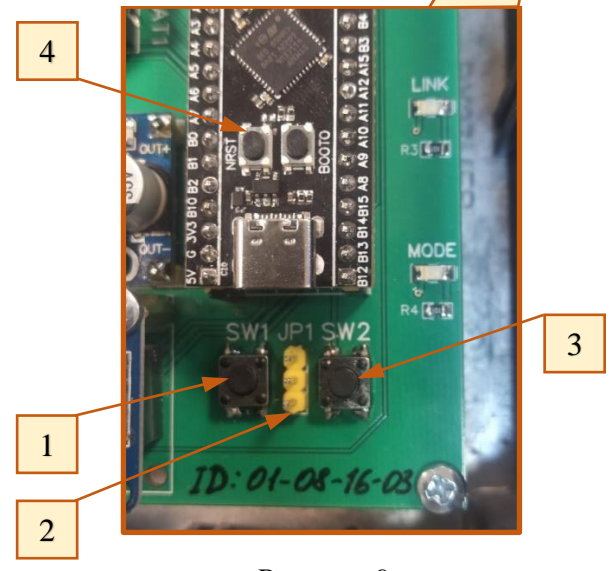

*Рисунок 9*

- <span id="page-12-1"></span>− нажать и отпустить кнопку «NRST» (*см. [Рисунок](#page-12-1) 9, поз. 4*);
- − после появления на цифровом индикаторе (*см. [Рисунок](#page-12-0) 8, поз. 1*) бегущей строки «rESEt nEt PrESS Sb2» нажать и удерживать кнопку SW2 (*см. [Рисунок](#page-12-1) 9, поз. 3*);
- дождаться завершения отсчёта на цифровом индикаторе (от «5» до «0») и появления надписи «donE»;
- − отпустить кнопку SW2 (на цифровом индикаторе будут поочерёдно появляться надписи «JP1» и «OFF»);
- − установить перемычку JP1 в положение 1-2 (*см. [Рисунок](#page-12-2) 7б*);
- − если на цифровом индикаторе надпись «ЗАГР» не изменится в течении пяти секунд на «РАБ», нажать и отпустить кнопку «NRST» (*см. [Рисунок](#page-12-1) 9, поз. 4*);

Запустить технологическое программное обеспечение (ТПО) на персональном компьютере, находящемся в одной подсети с базовой станцией (по умолчанию 192.168.1.XXX), и произвести назначение базовой станции необходимого IP-адреса (*см. пункт [4.2.4](#page-18-0)*).

#### <span id="page-13-0"></span>**3.3.2 Установка текущих даты и времени**

При первом включении базовой станции на цифровом индикаторе горит надпись «НАС» (индикатор «RF-связь» включен постоянно), означающая, что дата и время в БС не установлены.

Для установки текущих даты и времени необходимо запустить технологическое программное обеспечение (ТПО) на персональном компьютере, находящемся в одной подсети с базовой станцией (по умолчанию 192.168.1.XXX), и произвести настройку БС (*см. пункт [4.2.2](#page-15-4)*).

#### <span id="page-13-1"></span>**3.3.3 Сопряжение беспроводного вибропреобразователя с базовой станцией**

Перед началом процесса сопряжения БВП с БС необходимо предварительно внести ID-номер БВП в память БС при помощи ТПО (*см. пункт [4.2.6](#page-19-1)*).

Для сопряжения беспроводного вибропреобразователя с базовой станцией (активации БВП) необходимо произвести следующие действия:

- − выполнить действия, указанные в пунктах *[3.3.2](#page-13-0)* и *[4.2.6](#page-19-1)*;
- − перевести базовую станцию в режим «Настройка» при помощи ТПО (см. пункт *[4.2.3](#page-17-0)*) или нажав и удерживая кнопку SW1 (*см. [Рисунок](#page-12-1) 9, поз. 1*) в течении пяти секунд до появления на цифровом индикаторе (*см. [Рисунок](#page-12-0) 8, поз. 1*) надписи «0»;
- − отпустить кнопку SW1 и убедиться в появлении надписи «НАС» на цифровом индикаторе;
- − поднести магнитный брелок к корпусу беспроводного вибропреобразователя со стороны метки «М» (*см. [Рисунок](#page-8-2) 5*);
- − после включения светодиодного индикатора красного цвета на корпусе БВП удерживать магнитный брелок в этом положении более пяти секунд до момента перехода светодиодного индикатора БВП в режим быстрого мигания;
- − убрать магнитный брелок от БВП и проконтролировать режим мигания индикации БВП;

#### *Примечание:*

*При успешном сопряжении БВП с БС индикатор БВП выдаст серию медленных вспышек и затем погаснет.*

*При неудавшемся сопряжении индикатор выдаст серию быстрых вспышек и погаснет. В этом случае БВП сделает ещё девять попыток сопряжения с БС с интервалом в 10 секунд.*

дождаться завершения процесса сопряжения и перевести БС в режим «Работа» при помощи ТПО (*см. пункт [4.2.3](#page-17-0)*) или нажатием и удержанием в течении пяти секунд кнопки SW1 до появлении надписи «0» на цифровом индикаторе;

− отпустить кнопку SW1, убедиться в выключении светодиодного индикатора «RF-связь» и появлении надписи «РАБ» на цифровом индикаторе.

#### *Примечание:*

*При сопряжении БВП с БС базовая станция сверяет наличие ID-номера сопрягаемого БВП в памяти БС и передаёт в память БВП следующие данные:*

- − *ID-номер БС, с которой происходит сопряжение;*
- − *текущие время и дату;*
- − *назначенное для сопрягаемого БВП расписание работы.*

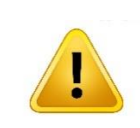

#### *Внимание!!!*

*Для сопряжения БВП с другой БС необходимо предварительно удалить данные, переданные текущей базовой станцией в память БВП (деактивировать БВП).*

Для деактивации беспроводного вибропреобразователя необходимо выполнить следующие действия:

- − поднести магнитный брелок к корпусу беспроводного вибропреобразователя со стороны метки «М» (*см. [Рисунок](#page-8-2) 5*);
- − после включения светодиодного индикатора красного цвета на корпусе БВП удерживать магнитный брелок в этом положении более пяти секунд до момента перехода светодиодного индикатора БВП в режим мигания парными вспышками;
- − убрать магнитный брелок от БВП и проконтролировать отключение индикации БВП.

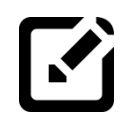

#### *Примечание:*

*Путем кратковременного поднесения магнитного брелока к датчику можно проконтролировать активирован БВП или нет:*

- − *БВП не активирован – светодиодный индикатор БВП включен постоянно;*
- − *БВП активирован – светодиодный индикатор БВП выдаёт серию коротких вспышек и затем включен постоянно.*

#### <span id="page-15-0"></span>**4 Программное обеспечение**

#### <span id="page-15-1"></span>**4.1 Установка технологического программного обеспечения**

Для установки технологического программного обеспечения необходимо скопировать находящуюся на дистрибутивном носителе папку «**ТПО ТОРОС-22**».

#### <span id="page-15-2"></span>**4.2 Работа с технологическим программным обеспечением**

#### <span id="page-15-3"></span>**4.2.1 Запуск технологического программного обеспечения**

Для запуска технологического программного обеспечения открыть папку размещения ТПО и запустить двойным щелчком мыши файл:

После запуска технологического программного обеспечения отобразится главное окно программы (*см. [Рисунок](#page-15-5) 10*).

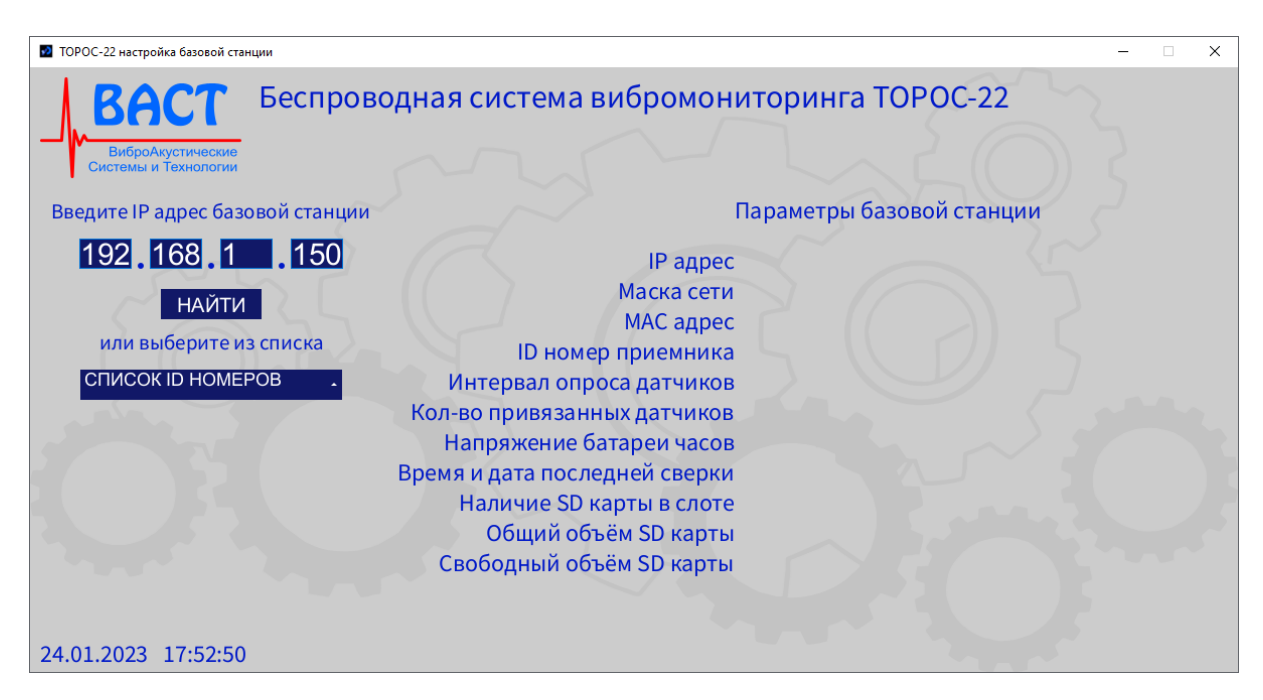

*Рисунок 10*

#### <span id="page-15-5"></span><span id="page-15-4"></span>**4.2.2 Установка соединения с базовой станцией**

<span id="page-15-6"></span>Для установки соединения с базовой станцией необходимо ввести её текущий IPадрес в поле ввода IP-адресов (*см. [Рисунок](#page-15-6) 11, поз. 1*) или выбрать необходимую базовую станцию из выпадающего списка ранее подключенных базовых станций (*см. [Рисунок](#page-15-6) 11, поз. 3; [Рисунок](#page-16-0) 12*) и нажать кнопку «НАЙТИ» (*см. [Рисунок](#page-15-6) 11, поз. 2*)

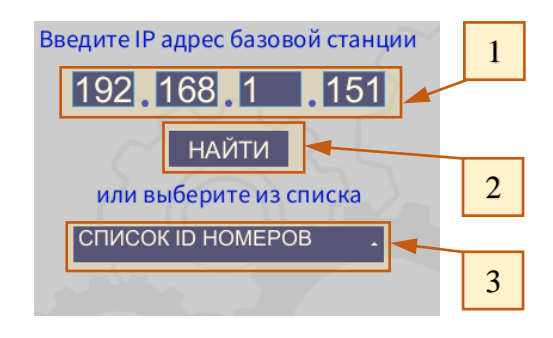

*Рисунок 11*

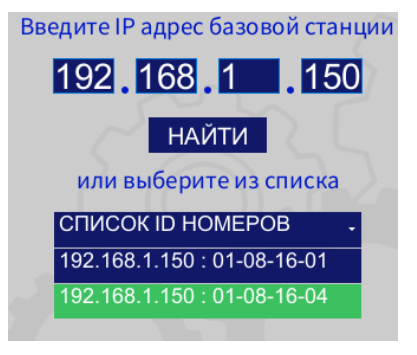

*Рисунок 12*

<span id="page-16-0"></span>Во время процесса поиска базовой станции на кнопке «НАЙТИ» отобразится надпись «ИДЁТ ПОИСК…» (*см. [Рисунок](#page-16-1) 13*).

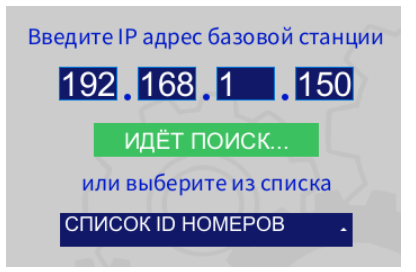

*Рисунок 13*

<span id="page-16-1"></span>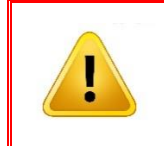

### *Внимание!!!*

*Компьютер с установленным технологическим программным обеспечением и базовая станция, к которой производится подключение, должны находиться в одной локальной подсети.*

При успешном соединении с базовой станцией в правой части главного окна программы отобразятся параметры подключенной базовой станции (*см. [Рисунок](#page-16-2) 14*).

<span id="page-16-2"></span>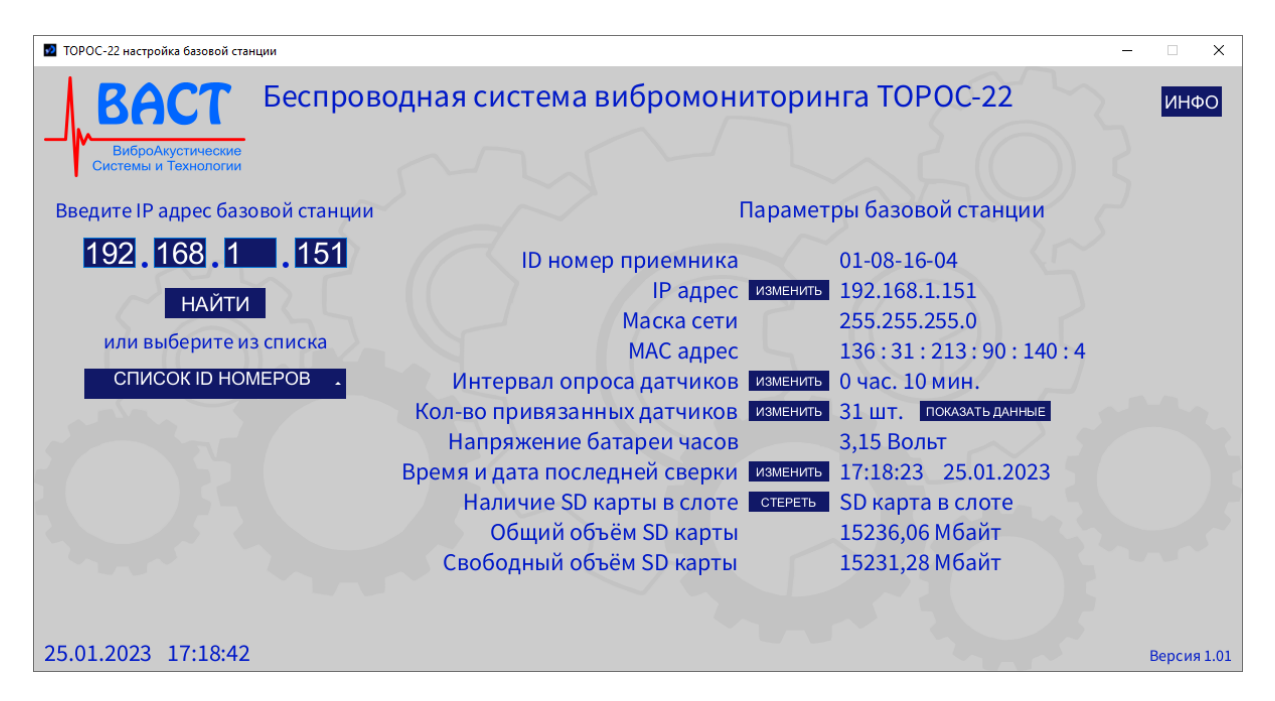

*Рисунок 14*

*Внимание!!!*

*При первом подключении к базовой станции или после замены элемента питания необходимо синхронизировать время, установленное в базовой станции. Для синхронизации времени необходимо нажать кнопку «ИЗМЕНИТЬ» в строке «Время и дата последней сверки». После успешной синхронизации в строке появится сообщение «Дата и время установлены» (см. [Рисунок](#page-17-1) 15).*

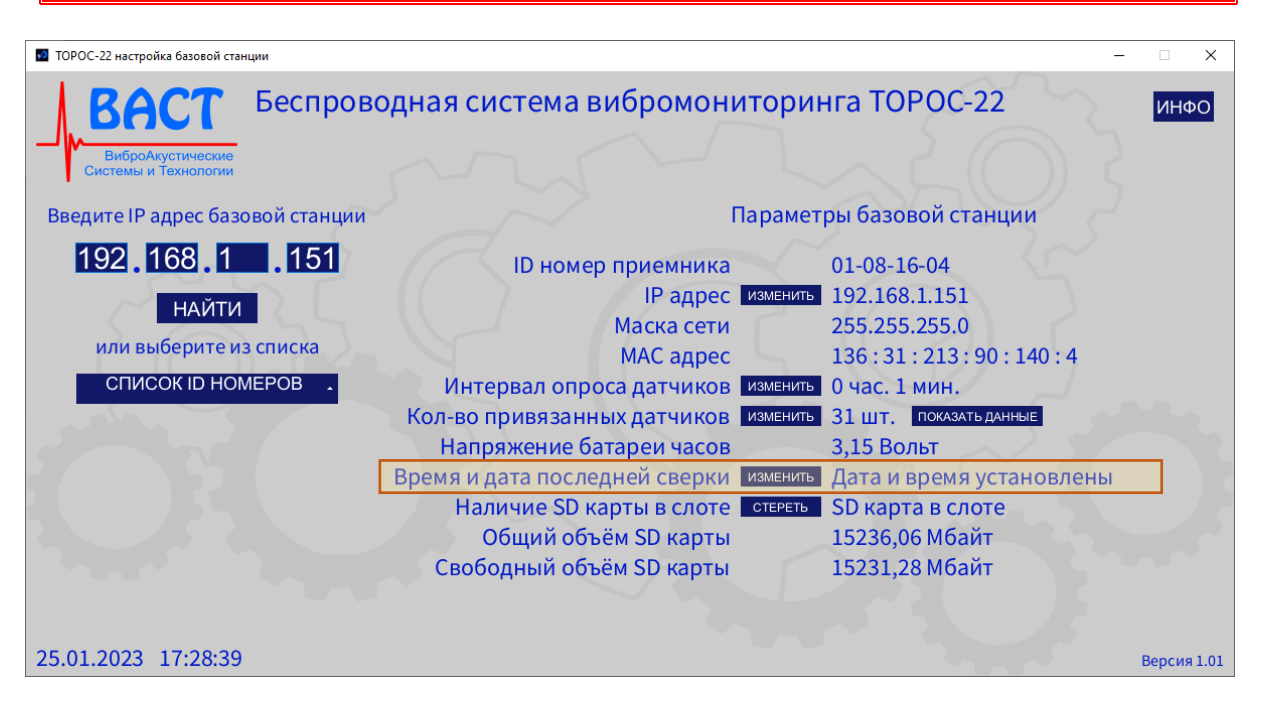

*Рисунок 15*

<span id="page-17-1"></span>Если не удалось установить соединение с базовой станцией, в строке «IP адрес» отобразится предупреждающее сообщение (*см. [Рисунок](#page-17-2) 16*).

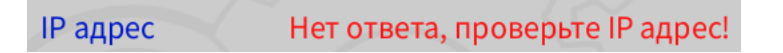

#### *Рисунок 16*

<span id="page-17-2"></span>При невозможности установки соединения с базовой станцией проверить правильность выполнения мероприятий, указанных в пунктах *[3.1](#page-8-1)* и *[3.3](#page-11-0)*, проверить исправность физических подключений, корректность ввода сетевых настроек локальной вычислительной сети, произвести сброс IP-адреса базовой станции (*см. пункт [3.3.1](#page-11-1)*) и повторить соединение с базовой станцией.

### <span id="page-17-0"></span>**4.2.3 Переключение режимов работы базовой станции**

На главном окне технологического программного обеспечения в некоторых строках параметров базовой станции находятся кнопки «ИЗМЕНИТЬ» (*см. [Рисунок](#page-17-1) 15*), позволяющие настраивать соответствующие параметры.

При нажатии на любую из кнопок «ИЗМЕНИТЬ» базовая станция может быть переведена в режим «НАСТРОЙКА» (сбор данных с беспроводных вибропреобразователей в этом режиме приостанавливается).

Перед переходом базовой станции в режим «НАСТРОЙКА» откроется окно «Предупреждение» (*см. [Рисунок](#page-18-1) 17*). В окне «Предупреждение» следует нажать кнопку «ПРОДОЛЖИТЬ» для переключения базовой станции в режим «НАСТРОЙКА» или кнопку «ОТМЕНА» для возврата в главное окно ТПО.

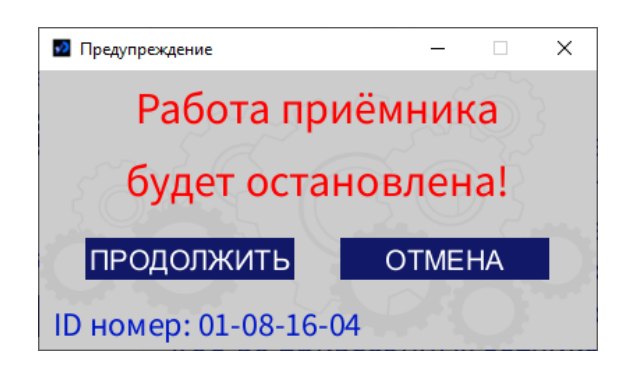

*Рисунок 17*

<span id="page-18-1"></span>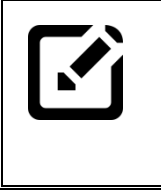

*Примечание:*

*Появление окна с предупреждением об остановке работы приёмника означает, что базовая станция будет переведена в режим «НАСТРОЙКА», (при этом данные с датчиков приниматься не будут до перехода обратно в режим «РАБОТА»).*

После закрытия окон настройки параметров базовая станция перейдёт в режим «РАБОТА».

#### <span id="page-18-0"></span>**4.2.4 Изменение сетевых настроек базовой станции**

Для изменения IP-адреса базовой станции необходимо в главном окне программы, в строке «IP адрес» нажать кнопку «ИЗМЕНИТЬ» (*см. [Рисунок](#page-18-2) 18*).

|                           |          | Параметры базовой станции |  |
|---------------------------|----------|---------------------------|--|
| <b>ID номер приемника</b> |          | $01-08-16-04$             |  |
| IP адрес                  | ИЗМЕНИТЬ | 192.168.1.151             |  |
| Маска сети                |          | 255.255.255.0             |  |
| МАС адрес                 |          | 136:31:213:90:140:4       |  |

*Рисунок 18*

В окне «Предупреждение» (*см. [Рисунок](#page-18-1) 17*) нажать кнопку «ПРОДОЛЖИТЬ».

<span id="page-18-3"></span><span id="page-18-2"></span>В окне «Настройки приёмника» ввести новый IP-адрес и нажать кнопку «ПРИМЕНИТЬ» (*см. [Рисунок](#page-18-3) 19*).

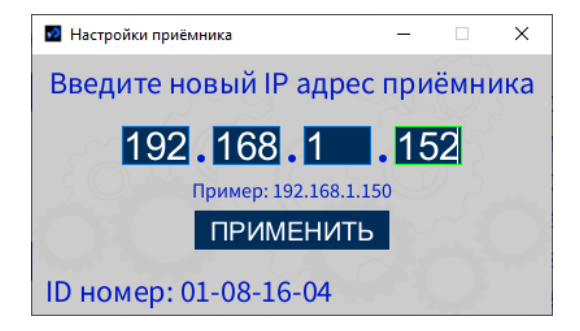

*Рисунок 19*

#### *Примечание:*

*Если при изменении IP-адреса базовой станции новый IP-адрес относится к другой локальной подсети, то необходимо повторно установить соединение с базовой станции с компьютера, находящегося в той же подсети что и новый IP-адрес базовой станции.*

#### <span id="page-19-2"></span><span id="page-19-0"></span>**4.2.5 Изменение интервала опроса датчиков**

В целях экономии автономного источника питания беспроводного вибропреобразователя ТОРОС ВП103 между циклами измерения и передачи данных БВП переключается в режим пониженного энергопотребления (спящий режим). Время следующего выхода из спящего режима передаётся в БВП при каждом сеансе обмена данными между БВП и базовой станцией. Для изменения длительности нахождения БВП в спящем режиме необходимо изменить настройку «Интервал опроса датчиков» (*см. [Рисунок](#page-19-3) 20*).

Интервал опроса датчиков изменить 1 час. 0 мин.

*Рисунок 20*

В окне «Предупреждение» (*см. [Рисунок](#page-18-1) 17*) нажать кнопку «ПРОДОЛЖИТЬ».

<span id="page-19-3"></span>В окне «Установка интервала опроса датчиков» (*см. [Рисунок](#page-19-4) 21*) выбрать необходимый интервал и нажать кнопку «ПРИМЕНИТЬ».

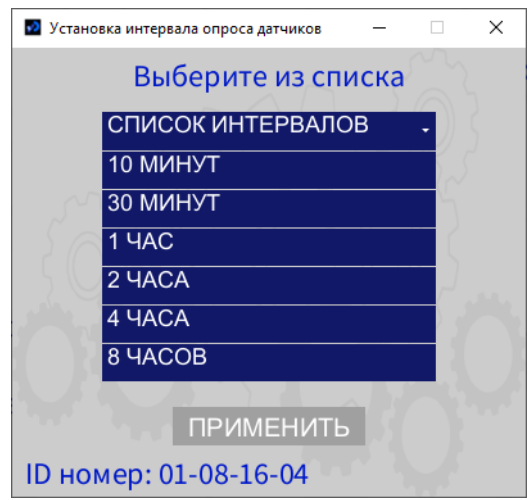

*Рисунок 21*

<span id="page-19-4"></span>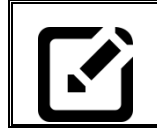

#### *Примечание:*

*Доступны следующие интервалы опроса датчиков: 10, 30 минут; 1, 2, 4, 8, 12, 24 часа.*

#### <span id="page-19-1"></span>**4.2.6 Изменение конфигурации беспроводных вибропреобразователей**

Общее количество беспроводных преобразователей, подключенных к базовой станции указано в строке «Кол-во привязанных датчиков» (*см. [Рисунок](#page-19-5) 22*). Для просмотра параметров подключенных БВП необходимо нажать кнопку «ИЗМЕНИТЬ».

<span id="page-19-5"></span>Кол-во привязанных датчиков изменить 31 шт. показать данные

В окне «Параметры датчиков» в табличном виде представлены параметры всех подключенных к базовой станции БВП (*см. [Рисунок](#page-20-0) 23*):

- − «**№п**» *–* порядковый номер в очереди опроса датчиков;
- − «**ID номер**» *–* серийный номер датчика;
- − «**Фильтр**» *–* диапазон частот, Гц;
- − «**Канал**» *–* номер канала приёмопередатчика беспроводной передачи данных;
- − «**Осей**» *–* количество измерительных осей вибропреобразователя;
- − «**Питание**» *–* тип источника электропитания;
- − «**Uбат.(В)**» *–* напряжение автономного элемента питания беспроводного вибропреобразователя;
- − «**Темп.С**» *–* температура в контролируемой точке, С;
- − «**Х-А**» *–* среднеквадратическое значение (СКЗ) виброускорения по оси Х,  $M/c^2$ ;
- − «**Х-S**» *–* СКЗ виброперемещения по оси Х, мкм;
- − «**Х-V**» *–* СКЗ виброскорости по оси Х, м/с;
- − «**Y-А**» *–* СКЗ виброускорения по оси Y, м/с<sup>2</sup> ;
- − «**Y-S**» *–* СКЗ виброперемещения по оси Y, мкм;
- − «**Y-V**» *–* СКЗ виброскорости по оси Y, м/с;
- − «**Z-А**» *–* СКЗ виброускорения по оси Z, м/с<sup>2</sup> ;
- − «**Z-S**» *–* СКЗ виброперемещения по оси Z, мкм;
- − «**Z-V**» *–* СКЗ виброскорости по оси Z, м/с;
- − «**Мощность**» *–* уровень сигнала приёмопередатчика беспроводного вибропреобразователя в точке установки базовой станции, dBm.

|                             | <b>••</b> Параметры датчиков                                                      |           |    |                |                                      |  |                   |                             |                     |                 |                             |                     |                 |                             |                     |                          | $\Box$<br>$\times$     |
|-----------------------------|-----------------------------------------------------------------------------------|-----------|----|----------------|--------------------------------------|--|-------------------|-----------------------------|---------------------|-----------------|-----------------------------|---------------------|-----------------|-----------------------------|---------------------|--------------------------|------------------------|
| Таблица параметров датчиков |                                                                                   |           |    |                |                                      |  |                   |                             |                     |                 |                             |                     |                 |                             |                     |                          |                        |
| $N^2\Pi$                    | ID номер                                                                          | Фильтр    |    |                | Канал Осей Питание Uбат. (В) Темр. С |  |                   | $X - A$<br>M/C <sup>2</sup> | $X-S$<br><b>MKM</b> | $X - V$<br>MM/C | $Y - A$<br>M/C <sup>2</sup> | $Y-S$<br><b>MKM</b> | $Y - V$<br>MM/C | $Z - A$<br>M/C <sup>2</sup> | $Z-S$<br><b>MKM</b> | $Z - V$<br>MM/C          | <b>Мощность</b><br>dBm |
|                             | $68 - 68 - 88 - BF$                                                               | 10-1000ГЦ | 04 | $\overline{3}$ | <b>БАТАРЕЯ</b>                       |  | <b>НЕТ ДАННЫХ</b> |                             |                     |                 |                             |                     |                 |                             |                     |                          |                        |
|                             | $68 - 68 - 92 - BD$                                                               | 10-1000ГЦ | 04 | 3              | <b>БАТАРЕЯ</b>                       |  | НЕТ ДАННЫХ        |                             |                     |                 |                             |                     |                 |                             |                     |                          |                        |
|                             | $68 - 68 - 94 - BE$                                                               | 10-1000ГЦ | 04 | 3              | <b>БАТАРЕЯ</b>                       |  | НЕТ ДАННЫХ        |                             |                     |                 |                             |                     |                 |                             |                     |                          |                        |
|                             | $68 - 68 - 96 - EA$                                                               | 10-1000ГЦ | 04 | $\overline{3}$ | <b>БАТАРЕЯ</b>                       |  | НЕТ ДАННЫХ        |                             |                     |                 |                             |                     |                 |                             |                     |                          |                        |
|                             | $68 - 68 - 98 - BC$                                                               | 10-1000ГЦ | 04 | 3              | <b>БАТАРЕЯ</b>                       |  | <b>НЕТ ДАННЫХ</b> |                             |                     |                 |                             |                     |                 |                             |                     |                          |                        |
|                             | $68 - 70 - 02 - CB$                                                               | 10-1000ГЦ | 04 | 3              | <b>БАТАРЕЯ</b>                       |  | <b>НЕТ ДАННЫХ</b> |                             |                     |                 |                             |                     |                 |                             |                     |                          |                        |
|                             | $68 - 70 - 04 - BA$                                                               | 10-1000ГЦ | 04 | 3              | <b>БАТАРЕЯ</b>                       |  | НЕТ ДАННЫХ        |                             |                     |                 |                             |                     |                 |                             |                     |                          |                        |
|                             | 68-70-06-ED                                                                       | 10-1000ГЦ | 04 | 3              | <b>БАТАРЕЯ</b>                       |  | НЕТ ДАННЫХ        |                             |                     |                 |                             |                     |                 |                             |                     |                          |                        |
|                             | $68 - 70 - 08 - BD$                                                               | 10-1000ГЦ | 04 | 3              | <b>БАТАРЕЯ</b>                       |  | НЕТ ДАННЫХ        |                             |                     |                 |                             |                     |                 |                             |                     |                          |                        |
| 10                          | $68 - 70 - 10 - FC$                                                               | 10-1000ГЦ | 04 | 3              | <b>БАТАРЕЯ</b>                       |  | НЕТ ДАННЫХ        |                             |                     |                 |                             |                     |                 |                             |                     |                          |                        |
| 11                          | $68 - 70 - 12 - CF$                                                               | 10-1000ГЦ | 04 | 3              | <b>БАТАРЕЯ</b>                       |  | <b>НЕТ ДАННЫХ</b> |                             |                     |                 |                             |                     |                 |                             |                     |                          |                        |
| 12                          | $68 - 70 - 14 - FD$                                                               | 10-1000ГЦ | 04 | 3              | <b>БАТАРЕЯ</b>                       |  | НЕТ ДАННЫХ        |                             |                     |                 |                             |                     |                 |                             |                     |                          |                        |
| 13                          | $68 - 70 - 16 - AD$                                                               | 10-1000ГЦ | 04 | 3              | <b>БАТАРЕЯ</b>                       |  | НЕТ ДАННЫХ        |                             |                     |                 |                             |                     |                 |                             |                     |                          |                        |
| 14                          | $68 - 70 - 18 - DF$                                                               | 10-1000ГЦ | 04 | 3              | <b>БАТАРЕЯ</b>                       |  | НЕТ ДАННЫХ        |                             |                     |                 |                             |                     |                 |                             |                     |                          |                        |
| 15                          | $68 - 70 - 20 - AC$                                                               | 10-1000ГЦ | 04 | 3              | <b>БАТАРЕЯ</b>                       |  | НЕТ ДАННЫХ        |                             |                     |                 |                             |                     |                 |                             |                     |                          |                        |
|                             |                                                                                   |           |    |                |                                      |  |                   |                             |                     |                 |                             |                     |                 |                             |                     | <b>Contract Contract</b> |                        |
|                             | ДОБАВИТЬ ДАТЧИК<br><u>УДАЛИТЬ ДАТЧИК</u><br>СМЕНИТЬ ФИЛЬТР                        |           |    |                |                                      |  |                   |                             |                     |                 |                             |                     |                 |                             |                     |                          |                        |
|                             | ID номер приёмника: 01-08-16-04 Кол-во датчиков: 31 Время снятия показаний: 17:22 |           |    |                |                                      |  |                   |                             |                     |                 |                             |                     |                 |                             |                     |                          |                        |

*Рисунок 23*

<span id="page-20-0"></span>Для добавления нового беспроводного вибропреобразователя в список датчиков необходимо в окне «Параметры датчиков» нажать кнопку «Добавить датчик», в окне «Добавление датчика» (*см. [Рисунок](#page-21-0) 24*) ввести серийный номер датчика (указан на корпусе БВП) и нажать кнопку «Добавить».

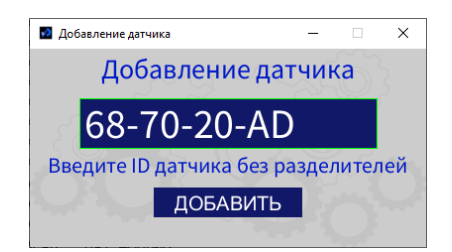

*Рисунок 24*

<span id="page-21-0"></span>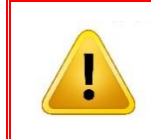

#### *Внимание!!!*

*После добавления беспроводного вибропреобразователя в память базовой станции необходимо произвести процедуру сопряжения БВП с базовой станцией (см. пункт [3.3.3](#page-13-1))* 

Для изменения фильтра частот необходимо в окне «Параметры датчика» выделить строку с оответствующим датчиком, нажать кнопку «СМЕНИТЬ ФИЛЬТР» и в окне «Смена фильтра» нажать кнопку «УСТАНОВИТЬ» (*см. [Рисунок](#page-21-1) 25*).

|           | <b>2</b> Параметры датчиков                                                       |                 |    |                         |                            |                        |                                      |                             |                     |                 |                             |                     |                 |                             |                     |                 | $\Box$<br>$\times$     |
|-----------|-----------------------------------------------------------------------------------|-----------------|----|-------------------------|----------------------------|------------------------|--------------------------------------|-----------------------------|---------------------|-----------------|-----------------------------|---------------------|-----------------|-----------------------------|---------------------|-----------------|------------------------|
|           |                                                                                   |                 |    |                         |                            |                        | Таблица параметров датчиков          |                             |                     |                 |                             |                     |                 |                             |                     |                 |                        |
| $N^e \Pi$ | <b>ID номер</b>                                                                   | Фильтр          |    |                         |                            |                        | Канал Осей Питание Uбат. (В) Темр. С | $X - A$<br>M/C <sup>2</sup> | $X-S$<br><b>MKM</b> | $X - V$<br>MM/C | $Y - A$<br>M/C <sup>2</sup> | $Y-S$<br><b>MKM</b> | $Y - V$<br>MM/C | $Z - A$<br>M/C <sup>2</sup> | $Z-S$<br><b>MKM</b> | $Z - V$<br>MM/C | <b>МОЩНОСТЬ</b><br>dBm |
|           | $68 - 68 - 88 - BF$                                                               | 10-1000ГЦ       | 04 | 3                       | <b>БАТАРЕЯ</b>             |                        | НЕТ ДАННЫХ                           |                             |                     |                 |                             |                     |                 |                             |                     |                 |                        |
|           | $68 - 68 - 92 - BD$                                                               | 10-1000ГЦ       | 04 | 3                       | <b><i>BATAP</i></b>        | <b>2</b> Смена фильтра |                                      |                             |                     | □               | $\times$                    |                     |                 |                             |                     |                 |                        |
|           | $68 - 68 - 94 - BE$                                                               | 10-1000ГЦ       | 04 | $\overline{3}$          | <b><i>BATAP</i></b>        |                        |                                      |                             |                     |                 |                             |                     |                 |                             |                     |                 |                        |
|           | $68 - 68 - 96 - EA$                                                               | 10-1000ГЦ       | 04 | 3                       | <b><i>BATAP</i></b>        |                        |                                      |                             |                     |                 |                             |                     |                 |                             |                     |                 |                        |
|           | $68 - 68 - 98 - BC$                                                               | 10-1000ГЦ       | 04 | $\overline{3}$          | <b><i>GATAP</i></b>        |                        | Установить фильтр 2-1000 Гц?         |                             |                     |                 |                             |                     |                 |                             |                     |                 |                        |
|           | $68 - 70 - 02 - CB$                                                               | 10-1000ГЦ       | 04 | $\overline{3}$          | <b><i><u>BATAP</u></i></b> |                        |                                      |                             |                     |                 |                             |                     |                 |                             |                     |                 |                        |
|           | $68 - 70 - 04 - BA$                                                               | $10 - 1000$ FII | 04 | з                       | <b>BATAP</b>               |                        |                                      |                             |                     |                 |                             |                     |                 |                             |                     |                 |                        |
|           | $68 - 70 - 06 - ED$                                                               | 10-1000ГЦ       | 04 | $\overline{3}$          | <b><i>BATAP</i></b>        |                        |                                      |                             |                     |                 |                             |                     |                 |                             |                     |                 |                        |
| 9         | $68 - 70 - 08 - BD$                                                               | 10-1000ГЦ       | 04 | $\overline{\mathbf{z}}$ | <b><i>BATAP</i></b>        |                        | УСТАНОВИТЬ                           |                             | <b>OTMEHA</b>       |                 |                             |                     |                 |                             |                     |                 |                        |
| 10        | $68 - 70 - 10 - FC$                                                               | 10-1000ГЦ       | 04 |                         | <b>BATA</b>                |                        |                                      |                             |                     |                 |                             |                     |                 |                             |                     |                 |                        |
| 11        | $68 - 70 - 12 - CF$                                                               | 10-1000ГЦ       | 04 |                         | <b>BATA</b>                |                        |                                      |                             |                     |                 |                             |                     |                 |                             |                     |                 |                        |
| 12        | $68 - 70 - 14 - FD$                                                               | 10-1000ГЦ       | 04 |                         | <b>BATA</b>                |                        |                                      |                             |                     |                 |                             |                     |                 |                             |                     |                 |                        |
| 13        | $68 - 70 - 16 - AD$                                                               | 10-1000ГЦ       | 04 |                         | <b>BATA</b>                |                        |                                      |                             |                     |                 |                             |                     |                 |                             |                     |                 |                        |
| 14        | $68 - 70 - 18 - DF$                                                               | 10-1000ГЦ       | 04 |                         | <b>БАТАРЕЯ</b>             |                        | <b>НЕТ ДАННЫХ</b>                    |                             |                     |                 |                             |                     |                 |                             |                     |                 |                        |
| 15        | $68 - 70 - 20 - AC$                                                               | 10-1000ГЦ       | 04 |                         | <b>БАТАРЕЯ</b>             |                        | <b>НЕТ ДАННЫХ</b>                    |                             |                     |                 |                             |                     |                 |                             |                     |                 |                        |
|           |                                                                                   |                 |    |                         |                            |                        |                                      |                             |                     |                 |                             |                     |                 |                             |                     |                 |                        |
|           |                                                                                   |                 |    |                         |                            |                        |                                      |                             |                     |                 |                             |                     |                 |                             |                     |                 |                        |
|           |                                                                                   | СМЕНИТЬ ФИЛЬТР  |    |                         |                            |                        | ДОБАВИТЬ ДАТЧИК                      |                             |                     |                 | УДАЛИТЬ ДАТЧИК              |                     |                 |                             |                     |                 |                        |
|           | ID номер приёмника: 01-08-16-04 Кол-во датчиков: 31 Время снятия показаний: 17:22 |                 |    |                         |                            |                        |                                      |                             |                     |                 |                             |                     |                 |                             |                     |                 |                        |

*Рисунок 25*

<span id="page-21-1"></span>Для удаления беспроводного вибропреобразователя из памяти базовой станции необходимо в окне «Параметры датчика» выделить строку с оответствующим датчиком, нажать кнопку «УДАЛИТЬ ДАТЧИК» и в окне «Удаление датчика» нажать кнопку «УДАЛИТЬ» (*см. [Рисунок](#page-22-1) 26*).

|           | • Параметры датчиков |                |    |                         |                            |                                                                                                    |                 | $\mathbb{R}^n$<br>$\times$ |
|-----------|----------------------|----------------|----|-------------------------|----------------------------|----------------------------------------------------------------------------------------------------|-----------------|----------------------------|
|           |                      |                |    |                         |                            | Таблица параметров датчиков                                                                                                    |                 |                            |
| $N^2 \Pi$ | <b>ID номер</b>      | Фильтр         |    |                         |                            | $X-S$<br>$X - V$<br>$Y - V$<br>$Z - A$<br>$X - A$<br>$Y - A$<br>$Y-S$<br>$Z-S$<br>Канал Осей Питание Uбат. (В) Темр. С<br>M/C <sup>2</sup><br>M/C <sup>2</sup><br>M/C <sup>2</sup><br>MM/C<br>MM/C<br><b>MKM</b><br><b>MKM</b><br><b>MKM</b> | $Z - V$<br>MM/C | <b>МОЩНОСТЬ</b><br>dBm     |
|           | $68 - 68 - 88 - BF$  | 10-1000ГЦ      | 04 | 3                       | <b>БАТАРЕЯ</b>             | <b>НЕТ ДАННЫХ</b>                                                                                                    |                 |                            |
|           | $68 - 68 - 92 - BD$  | 10-1000ГЦ      | 04 | $\overline{3}$          | <b><i>BATAP</i></b>        | •• Удаление датчика<br>$\times$<br>$\Box$                                                                                                    |                 |                            |
|           | $68 - 68 - 94 - BE$  | 10-1000ГЦ      | 04 | 3                       | <b><i><u>BATAP</u></i></b> |                                                                                                    |                 |                            |
|           | $68 - 68 - 96 - EA$  | 10-1000ГЦ      | 04 | $\overline{3}$          | <b><i><u>BATAP</u></i></b> |                                                                                                    |                 |                            |
|           | $68 - 68 - 98 - BC$  | 10-1000ГЦ      | 04 | $\overline{3}$          | <b><i><u>BATAP</u></i></b> | Удалить датчик с ID номером:                                                                                                    |                 |                            |
|           | $68 - 70 - 02 - CB$  | 10-1000ГЦ      | 04 | 3                       | <b><i><u>BATAP</u></i></b> |                                                                                                    |                 |                            |
|           | $68 - 70 - 04 - BA$  | 10-1000ГЦ      | 04 | 3                       | <b>BATAP</b>               | 68-70-04-BA                                                                                                    |                 |                            |
|           | $68 - 70 - 06 - ED$  | 10-1000ГЦ      | 04 | $\overline{3}$          | <b><i><u>BATAP</u></i></b> |                                                                                                    |                 |                            |
| 9         | $68 - 70 - 08 - BD$  | 10-1000ГЦ      | 04 | $\overline{\mathbf{z}}$ | <b><i><u>BATAP</u></i></b> |                                                                                                    |                 |                            |
| 10        | $68 - 70 - 10 - FC$  | 10-1000ГЦ      | 04 | 3                       | <b>BATA</b>                |                                                                                                    |                 |                            |
| 11        | $68 - 70 - 12 - CF$  | 10-1000ГЦ      | 04 | 3                       | <b>BATA</b>                | <b>УДАЛИТЬ</b><br><b>OTMEHA</b>                                                                                                    |                 |                            |
| 12        | $68 - 70 - 14 - FD$  | 10-1000ГЦ      | 04 |                         | <b>BATA</b>                |                                                                                                    |                 |                            |
| 13        | $68 - 70 - 16 - AD$  | 10-1000ГЦ      | 04 | 3                       | <b>BATA</b>                |                                                                                                    |                 |                            |
| 14        | $68 - 70 - 18 - DF$  | 10-1000ГЦ      | 04 | 3                       | <b>БАТАРЕЯ</b>             | <b>НЕТ ДАННЫХ</b>                                                                                                    |                 |                            |
| 15        | $68 - 70 - 20 - AC$  | 10-1000ГЦ      | 04 | 3                       | <b>БАТАРЕЯ</b>             | НЕТ ДАННЫХ                                                                                                    |                 |                            |
|           |                      |                |    |                         |                            |                                                                                                    |                 |                            |
|           |                      |                |    |                         |                            |                                                                                                    |                 |                            |
|           |                      | СМЕНИТЬ ФИЛЬТР |    |                         |                            | ДОБАВИТЬ ДАТЧИК<br>УДАЛИТЬ ДАТЧИК                                                                                                    |                 |                            |
|           |                      |                |    |                         |                            | ID номер приёмника: 01-08-16-04 Кол-во датчиков: 31 Время снятия показаний: 17:22                                                                                                    |                 |                            |

*Рисунок 26*

#### <span id="page-22-1"></span><span id="page-22-0"></span>**4.2.7 Просмотр полученных данных измерений**

Для просмотра последних полученных от беспроводных вибропреобразователей данных необходимо в главном окне ТПО в строке «Кол-во привязанных датчиков» нажать кнопку «ПОКАЗАТЬ ДАННЫЕ» (*см. [Рисунок](#page-22-2) 27*).

<span id="page-22-2"></span>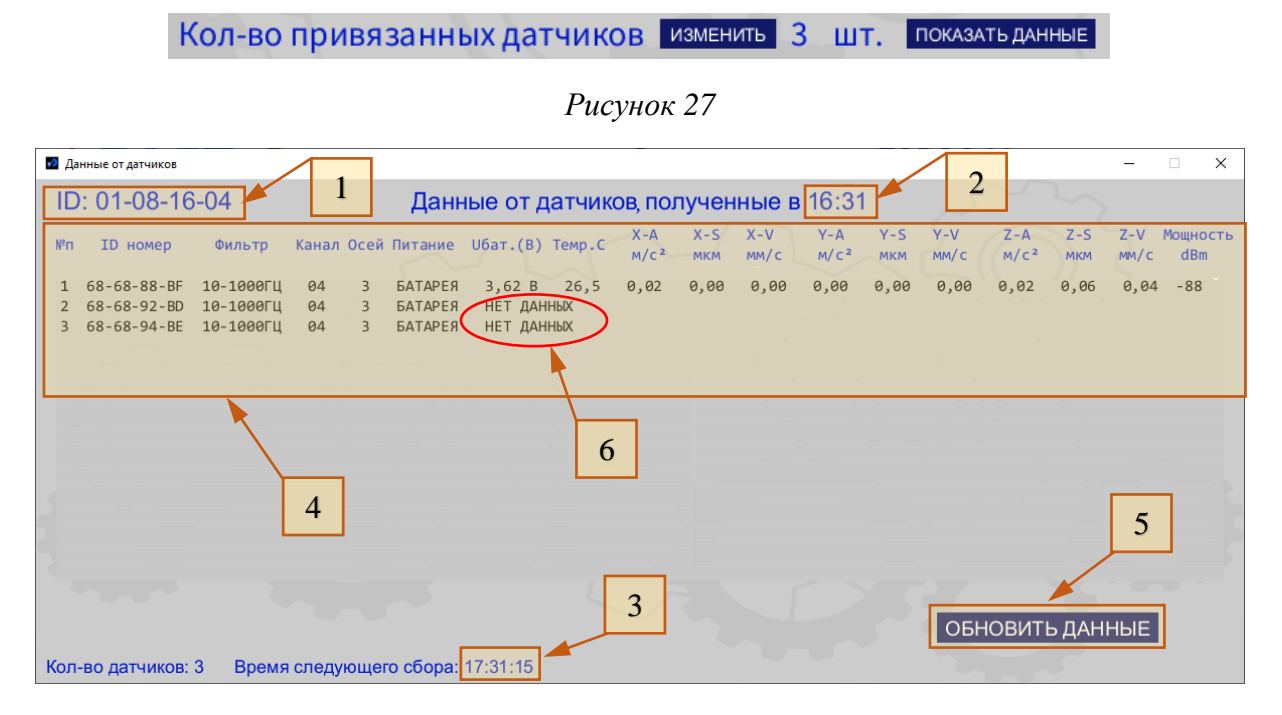

*Рисунок 28*

<span id="page-22-3"></span>В окне «Данные от датчиков» (*см. [Рисунок](#page-22-3) 28*) отображаются:

- − серийный номер базовой станции, к которой подключены датчики (поз. 1);
- время последнего опроса датчиков (поз. 2);
- время следующего опроса датчиков (поз. 3);
- − таблица данных, полученных от датчиков.

Кнопка «ОБНОВИТЬ ДАННЫЕ» (*см. [Рисунок](#page-22-3) 28, поз. 5*) предназначена для обновления информации, представленной в окне «Данные от датчиков».

Значения столбцов таблицы данных, полученных от датчиков:

- − «**№п**» *–* порядковый номер в очереди опроса датчиков;
- − «**ID номер**» *–* серийный номер датчика;
- − «**Фильтр**» *–* диапазон частот, Гц;
- − «**Канал**» *–* номер канала приёмопередатчика беспроводной передачи данных;
- − «**Осей**» *–* количество измерительных осей вибропреобразователя;
- − «**Питание**» *–* тип источника электропитания;
- − «**Uбат.(В)**» *–* напряжение автономного элемента питания беспроводного вибропреобразователя;
- − «**Темп.С**» *–* температура в контролируемой точке, С;
- − «**Х-А**» *–* среднеквадратическое значение (СКЗ) виброускорения по оси Х,  $M/c^2$ ;
- − «**Х-S**» *–* СКЗ виброперемещения по оси Х, мкм;
- − «**Х-V**» *–* СКЗ виброскорости по оси Х, м/с;
- − «**Y-А**» *–* СКЗ виброускорения по оси Y, м/с<sup>2</sup> ;
- − «**Y-S**» *–* СКЗ виброперемещения по оси Y, мкм;
- − «**Y-V**» *–* СКЗ виброскорости по оси Y, м/с;
- − «**Z-А**» *–* СКЗ виброускорения по оси Z, м/с<sup>2</sup> ;
- − «**Z-S**» *–* СКЗ виброперемещения по оси Z, мкм;
- − «**Z-V**» *–* СКЗ виброскорости по оси Z, м/с;
- − «**Мощность**» *–* уровень сигнала приёмопередатчика беспроводного вибропреобразователя в точке установки базовой станции, dBm.

#### *Внимание!!!*

*При отсутствии полученных данных от датчика в соответствующей строке будет отображена запись «НЕТ ДАННЫХ» (см. [Рисунок](#page-22-3) 28, поз. 6). Возможные причины отсутствия данных от датчика, не являющиеся неисправностью системы:*

- − *датчик отключен (деактивирован);*
- − *датчик находится вне зоны видимости базовой станции (превышено максимальное расстояние между БВП и БС или уменьшение мощности сигнала вызвано прохождением сквозь препятствия);*
- − *элемент электропитания датчика имеет недостаточный уровень заряда.*

Технологическое программное обеспечение предусматривает просмотр только последних полученных от датчиков данных. Данные от датчиков, полученные в предыдущих сеансах опроса сохраняются в энергонезависимой памяти базовой станции и доступны только при использовании внешнего программного обеспечения.

Кнопка «СТЕРЕТЬ» в строке «Наличие SD-карты в слоте» на главном окне ТПО предназначена для форматирования установленной SD-карты.

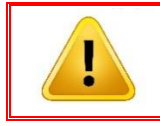

*Внимание!!! При форматировании SD-карты все записанные на неё данные будут безвозвратно удалены.*

### <span id="page-24-0"></span>**5 Техническое обслуживание**

Техническое обслуживание системы сводится к соблюдению правил эксплуатации, хранения и транспортирования, изложенных в эксплуатационной документации, профилактическим осмотрам, а также ремонтным работам.

Профилактические осмотры проводятся не реже одного раза в месяц. В процессе профилактического осмотра выполняют следующие процедуры:

- − внешний осмотр;
- проверку исправности беспроводных вибропреобразователей из комплекта системы, надёжность их крепления в местах установки;
- − проверку исправности базовых станций из комплекта системы, надёжность их крепления в местах установки
- проверка уровня заряда элементов питания, установленных в оборудовании системы, замена элементов питания при необходимости.

Оборудование системы при наличии неисправности, не подлежащей устранению при профилактическом осмотре, подлежит текущему ремонту.

#### <span id="page-24-1"></span>**6 Упаковка**

Упаковка системы соответствует ГОСТ 9181-74 и ГОСТ 14192-96, комплекту конструкторской документации и обеспечивает сохранность оборудования системы в течение назначенного срока хранения.

В упаковку вложен упаковочный лист с наименованием предприятияизготовителя и датой упаковки. В упаковочном листе перечислен комплект поставки системы.

Эксплуатационная и сопроводительная документация помещена в водонепроницаемую упаковку.

#### <span id="page-24-2"></span>**7 Транспортирование и хранение**

Оборудование системы допускается транспортировать в заводской упаковке любым видом транспорта при условии защиты от прямого воздействия атмосферных осадков, исключения возможности смещения и соударения, соблюдения предельных условий транспортирования, предусмотренных для изделий второй группы по ГОСТ 22261-94

При транспортировании самолетом, оборудование системы должно быть размещено в отапливаемом герметизированном отсеке.

Хранить оборудование системы без упаковки следует при температуре от 10 до 35ºС и относительной влажности до 80%, при отсутствии паров кислот, щелочей и других агрессивных сред.

Срок хранения с установленными в оборудование системы элементами питания не должен превышать двух месяцев.

#### *Внимание!!!*

*При переводе оборудования системы на длительное хранение элементы питания, установленные в оборудование системы, должны быть предварительно извлечены. Порядок перевода элементов питания на длительное хранение определяется производителем элементов питания.*

При переводе оборудования системы на длительное хранение и снятии оборудования системы с хранения должна производиться запись в формуляре.

#### <span id="page-25-0"></span>**8 Утилизация**

Оборудование системы не содержит драгметаллов.

Оборудование системы, за исключением элементов питания, не содержит веществ, представляющих опасность для жизни, здоровья людей и окружающей среды.

Оборудование системы, выработавшее установленный срок эксплуатации, подлежит утилизации.

Расходные материалы (питающие элементы и т.п.) должны утилизироваться отдельно.

Порядок утилизации определяет организация, эксплуатирующая систему в соответствии с действующим природоохранным и иным законодательством страны, в которой эксплуатируется система.

#### <span id="page-25-1"></span>**9 Гарантия и меры предосторожности**

Предприятие-изготовитель гарантирует соответствие элементов системы требованиям, указанным в Паспортах на элементы системы, в течение срока службы при соблюдении потребителем условий эксплуатации и хранения, устанавливаемых техническими условиями и настоящим руководством по эксплуатации.

Гарантийный срок эксплуатации устанавливается 18 месяцев со дня сдачи системы потребителю.

В течение гарантийного срока предприятие изготовитель безвозмездно своими силами и средствами устраняет неисправности, возникшие в системе, если не были нарушены условия транспортировки, эксплуатации и хранения.

Гарантийный ремонт и другие виды ремонтов должны производиться предприятием-изготовителем.

Предприятие-изготовитель после прекращения или истечения гарантийного срока за счет Потребителя в согласованные сроки обеспечивает соответствие элементов системы требованиям, указанным в Паспортах на элементы системы, и устраняет отказы и неисправности в течение оставшегося срока службы.

#### <span id="page-25-2"></span>**10 Контакты**

Наименование и почтовый адрес изготовителя:

#### **ООО «Ассоциация ВАСТ»**,

198207, Россия, Санкт-Петербург, пр. Стачек, д. 140, литер А, помещение 3-Н, 9-Н. Тел. +7 (812) 327-55-63

Отдел внедрения: Тел. + 7 (812) 327-55-63 доб. 2

Техническая поддержка Заказчиков: Тел. + 7 (812) 327-55-63 доб. 3 e-mail: [support@vast.su](mailto:support@vast.su)